## Fichier:Se connecter au site mesdroitssociaux.gouv.fr Voir le r sultat.png

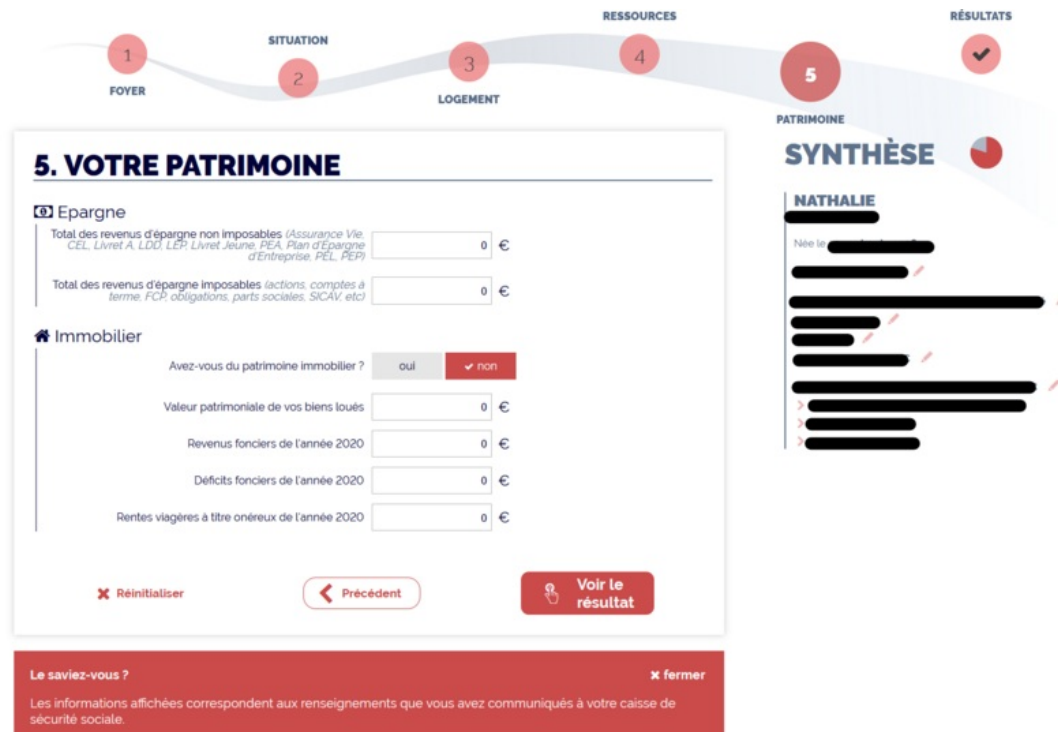

Taille de cet aperçu :800 × 530 [pixels](https://rennesmetropole.dokit.app/images/thumb/f/f7/Se_connecter_au_site_mesdroitssociaux.gouv.fr_Voir_le_r_sultat.png/800px-Se_connecter_au_site_mesdroitssociaux.gouv.fr_Voir_le_r_sultat.png).

Fichier [d'origine](https://rennesmetropole.dokit.app/images/f/f7/Se_connecter_au_site_mesdroitssociaux.gouv.fr_Voir_le_r_sultat.png) (1 573 × 1 042 pixels, taille du fichier : 188 Kio, type MIME : image/png) Se\_connecter\_au\_site\_mesdroitssociaux.gouv.fr\_Voir\_le\_r\_sultat

## Historique du fichier

Cliquer sur une date et heure pour voir le fichier tel qu'il était à ce moment-là.

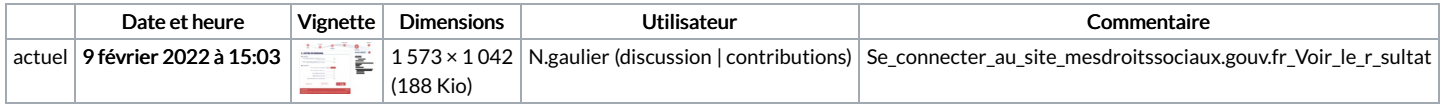

Vous ne pouvez pas remplacer ce fichier.

## Utilisation du fichier

La page suivante utilise ce fichier :

[Simuler](https://rennesmetropole.dokit.app/wiki/Simuler_tous_vos_droits_sociaux_en_un_seul_site) tous vos droits sociaux en un seul site

## Métadonnées

Ce fichier contient des informations supplémentaires, probablement ajoutées par l'appareil photo numérique ou le numériseur utilisé pour le créer. Si le fichier a été modifié depuis son état original, certains détails peuvent ne pas refléter entièrement l'image modifiée.

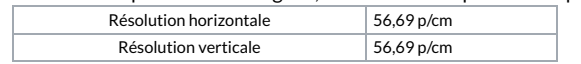